## Using the Flashcard Template

- Copy the presentation to your hard drive.
- There are two sets of templates:
  - Slides #3 & 4 are for identifying terms
  - Slides #5 & 6 are for learning definitions
- Open the slides using slide sorter and copy either set of slides for each term/definition you are going to construct.
- Go to each slide and substitute the text with the proper terms or definitions.
- Delete this slide (slide #1) after you are done.
- Save the file.

## FLASH CARDS

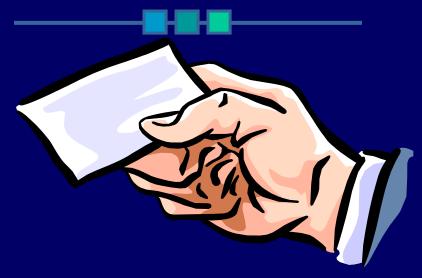

## Type the definition of the term.

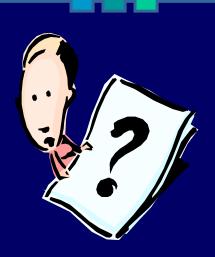

Click for Term

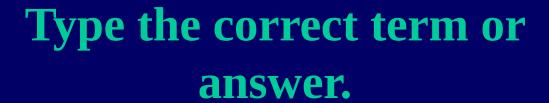

Repeat the same definition you typed in the previous slide.

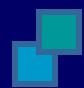

**Click for Term** 

## Type the term.

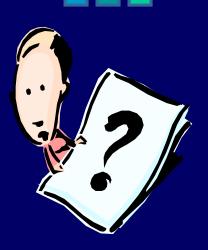

Click for Definition

Get more from http://www.getforms.or

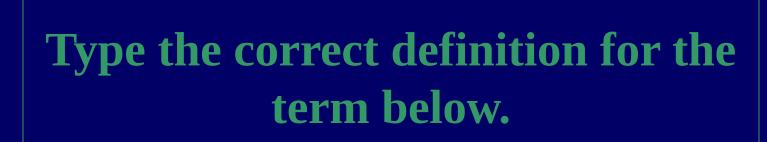

Repeat the term from the previous slide.

**Click for Definition**